U C P "Capitán silverio blanco Núñez" Sanctí spíritus Sede Municipal Fomento

Trabaja de Diploma

Título: "Actividades pedagógicas para motivar el aprendizaje del procesador de textos Microsoft Word en los estudiantes de séptimo grado."

*Autora: Liset Águila Jiménez*

*Tutor: Ms.C. Tania María Tejera Zúñiga* 

*Sede pedagógica: Fomento* Curso: 2011-2012

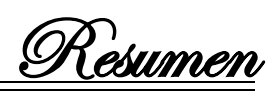

La presente investigación que lleva por título "Actividades pedagógicas para motivar el aprendizaje del procesador de textos Microsoft Word en los estudiantes de séptimo grado." realiza un estudio acerca de una problemática fundamental a partir del modelo de escuela secundaria básica actual, el desarrollo del trabajo independiente en los estudiantes; planteándose como objetivo aplicar actividades pedagógicas que motiven el aprendizaje del procesador de textos Microsoft Word a los estudiantes de séptimo grado de la escuela "Mártires de la Familia Romero". Dichas actividades fueron concebidas a partir del diagnóstico real del grupo seleccionado, teniendo presente la forma de trabajo metodológico orientado por el MINED en los diferentes operativos de aprendizaje realizados. Los resultados obtenidos con la aplicación de las mismas demostraron su efectividad, ya que se evidenciaron logros significativos en los estudiantes de séptimo grado en relación al trabajo independiente. La investigación ofrece aportes tanto teóricos como prácticos que demuestran la efectividad de la propuesta. La significación práctica consiste en la propuesta de solución que ofrece a la institución escolar Actividades pedagógicas para el desarrollo del trabajo independiente específicamente en estudiantes de 7mo grado y a través de la asignatura Informática.

Índice

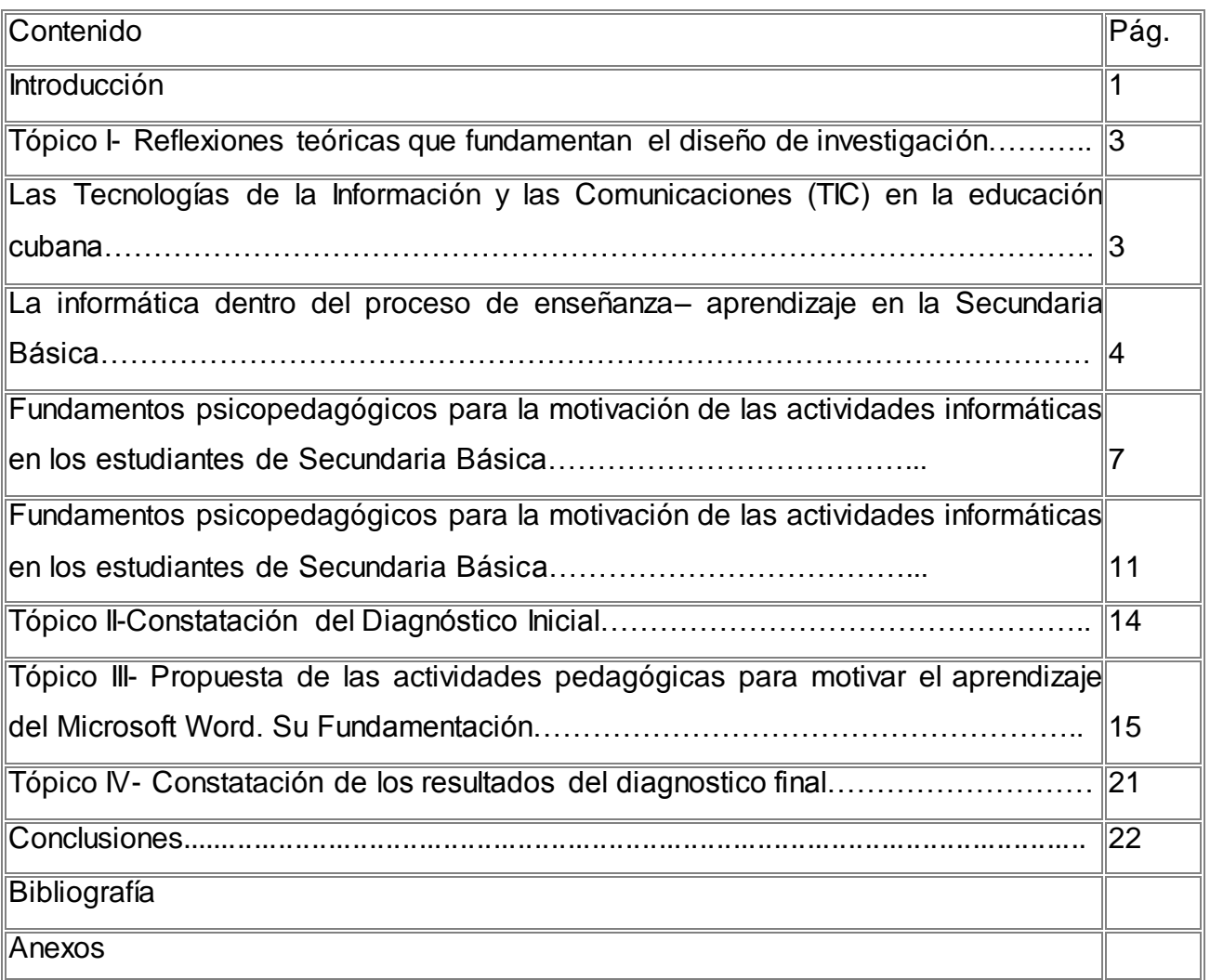

Introducción

Los sistemas educativos de todo el mundo a pesar de que los países pobres no pueden alcanzar el mismo desarrollo, se enfrentan al desafío de utilizar las tecnologías de la información y la comunicación (TIC) para proveer a sus estudiantes con las herramientas y conocimientos necesarios en el nuevo siglo.

Se ha podido constatar que la motivación hacia el aprendizaje del procesador de textos Microsoft Word en los estudiantes de séptimo grado de la ESBU: "Mártires de la Familia Romero" presenta insuficiencias determinándose las siguientes regularidades. La vinculación de los conocimientos con la vida práctica no es suficiente, no son capaces de resolver situaciones de aprendizaje por sí solos. Realizan las actividades orientadas con limitada eficiencia, mostrando dificultades para el trabajo y el aprendizaje. Se les hace difícil hacer una valoración del significado de la informática para la sociedad. Su atención se distrae con facilidad por los juegos, música y videos.

Debido a esta situación se plantea el Problema científico: ¿Cómo favorecer la motivación hacia el aprendizaje del procesador de textos Microsoft Word en los estudiantes de séptimo grado?

Se determina como Objetivo: Aplicar actividades pedagógicas que motiven el aprendizaje del procesador de textos Microsoft Word a los estudiantes de séptimo grado de la escuela "Mártires de la Familia Romero".

Para dar cumplimiento al objetivo se plantean la siguientes Preguntas científicas:

1. ¿Cuáles son los fundamentos teóricos que sustentan la motivación hacia el aprendizaje del procesador de textos Microsoft Word en los estudiantes de séptimo grado?

2. ¿Cuál es el estado actual de los estudiantes del grupo séptimo dos, de la ESBU "Mártires de la Familia Romero" con respecto a la motivación hacia el aprendizaje del procesador de textos Microsoft Word?

3. ¿Qué actividades pedagógicas será necesario diseñar para la motivación hacia el aprendizaje del procesador de textos Microsoft Word en los estudiantes de séptimo dos?

4. ¿Qué resultados se obtendrán con la aplicación de las actividades pedagógicas para la motivación hacia el aprendizaje del procesador de textos Microsoft Word en los estudiantes de séptimo dos?

Introducción

Se plantean también las Tareas de investigación:

1. Determinación de los presupuestos teóricos que sustentan la motivación hacia el aprendizaje del procesador de textos Microsoft Word en los estudiantes de séptimo grado.

2. Diagnóstico del estado real de los estudiantes de séptimo dos, de la ESBU "Mártires de la Familia Romero" con respecto a la motivación hacia el aprendizaje del procesador de textos Microsoft Word

3. Elaboración de actividades pedagógicas encaminadas a motivar el aprendizaje del procesador de textos Microsoft Word en los estudiantes de séptimo dos.

4. Valoración de las actividades pedagógicas encaminadas a motivar el aprendizaje del procesador de textos Microsoft Word en los estudiantes de séptimo dos.

Para la investigación se utilizaron los siguientes métodos

Del nivel teórico: análisis y Síntesis. Histórico lógico. Inductivo – deductivo. Enfoque de sistema. Del nivel empírico. Observación y la Prueba pedagógica Del nivel matemático y estadístico el cálculo porcentual.

Se declararon como variables: variable Independiente: actividades pedagógicas. Variable dependiente: motivación hacia el aprendizaje del procesador de textos Microsoft Word en los estudiantes de séptimo grado.

La población está integrada por 210 estudiantes de séptimo grado, de la ESBU "Mártires de la Familia Romero" en el Municipio de Fomento, la muetra seleccionada de manera intencional esta integrada por 40 estudiantes del grupo séptimo dos lo que representa un 19% de la población.

La solución planteada, se sustenta desde una perspectiva que tiene en cuenta una problemática actual de la práctica educativa y por la manera de introducir en el contexto escolar las actividades pedagógicas, para motivar el aprendizaje hacia el procesador de textos en los estudiantes de séptimo grado, diseñadas para que interactúen de forma didáctica con las computadoras mediante la ejecución de las mismas, propiciando en el pensamiento lógico y fomentando sus conocimientos lo que contribuye a su desarrollo y formación vocacional y de la personalidad.

Tópico 1. Fundamentación Teórica

**Tópico I. Reflexiones teóricas que fundamentan el diseño de investigación. Las tecnologías de la Informática y las Comunicaciones (TIC) en la educación cubana.**

Las tecnologías de la informática y las comunicaciones constituyen un valioso medio para la transmisión interactiva de la información, posibilitan elevar el cumplimiento de los objetivos y funciones que tiene la enseñanza de las diferentes disciplinas, pues permite poner énfasis en la comprensión y en el desarrollo de capacidades y habilidades, sobre todo, en la resolución de problemas, facilitando nuevas formas de relación con el contenido.

"Las TIC son las tecnologías que se necesitan para la gestión y transformación de la información, y muy en particular el uso de ordenadores y programas que permiten crear, modificar, almacenar, proteger y recuperar esa información." (Colectivo de autores, 2007).

Los autores han enmarcado la definición de las Tecnologías de la Información y las Comunicaciones como el conjunto de avances tecnológicos que proporciona la informática, las telecomunicaciones y las tecnologías audiovisuales, que comprende el desarrollo relacionado con los ordenadores, Internet, la telefonía, las aplicaciones multimedias y la realidad virtual.

La utilización de la computación en la enseñanza, en las investigaciones científicas y en la gestión docente ha constituido un objetivo priorizado de la Política Nacional Informática desde los primeros años de la Revolución. Ello permitió la preparación del personal, que pudiera asimilar las tecnologías, que desde los años del triunfo revolucionario se empezó a introducir en el país.

Partiendo de la necesidad de contar con una política informática para el Ministerio de Educación, que tenga la flexibilidad de ajustarse y modificarse según el avance de las tecnologías, el desarrollo de la sociedad cubana y el contexto de su uso.

Este programa se enmarca en la labor de optimización del proceso docente educativo dirigida a elevar la calidad de la Educación y constituye una guía para la proyección, conducción y evaluación de las acciones específicas a desarrollar en cada nivel de enseñanza para cumplimentar los objetivos propuestos.

Miguel Rodríguez Cuervo (1999:1) plantea que "El Programa de Informática Educativa debe articular coherentemente con los diseños curriculares de cada nivel

Tópico 1. Fundamentación Teórica

de enseñanza, y en la dirección de la actividad cognoscitiva ya sea, la informática como objeto de estudio, como herramienta o medio de enseñanza".

Diferentes autores consideran, que no se puede dejar de conocer, que el uso de la computación:

1. Promueve un nivel de independencia en los estudiantes, tanto en su responsabilidad en el proceso de aprender, como en la adquisición de los conocimientos por medio del uso de la computación.

2. Requiere un nivel de interactividad, visto en su relación directa, aunque sea no potencial, entre profesor-estudiante y entre estudiantes.

La Computación en la educación cubana se caracteriza actualmente por un uso progresivo del software educativo, es decir, se enfatiza el trabajo con él como medio de enseñanza.

Las tecnologías de la informática y las comunicaciones constituyen un valioso medio para la transmisión interactiva de la información que posibilita elevar a planos superiores el cumplimiento de los objetivos y funciones que tiene la enseñanza de las diferentes disciplinas, pues permite poner el énfasis en la comprensión teórica y en el desarrollo de capacidades y habilidades, sobre todo en la resolución de problemas, a la vez que facilita nuevas formas de relación con el contenido.

El sistema educativo cubano ha entrado en una etapa de profundas transformaciones en la mayoría de sus principales elementos, con el fin de lograr un mejor resultado en el aprendizaje de los estudiantes, logrando así la formación integral de los estudiantes de modo tal, que les permita interactuar de forma creadora en el mundo de hoy.

Un elemento muy significativo dentro de estas transformaciones en Cuba lo constituye la utilización de la Computación en la educación.

**La informática dentro del proceso de enseñanza– aprendizaje en la Secundaría Básica.**

La incorporación de la enseñanza de la Informática en la escuela tiene como propósito central el de contribuir con la formación integral de las generaciones que la sociedad necesita. Refiriéndose a la responsabilidad que tiene el sistema de educación para su enseñanza y empleo en el Segundo Congreso Internacional de Informática Educativa celebrado en Moscú se planteó:

"Como docentes y formadores de futuras generaciones sentimos la influencia de una sociedad que exige una adecuación a su vertiginosa evolución en el aspecto tecnológico (...). La informática se incorpora a la educación como recurso destinado a lograr que los objetivos globales educativos se cumplan". (UNESCO, 1995)

En Cuba se han trazado lineamientos estratégicos para contribuir con la informatización de la sociedad, se plantea para el nivel de secundaria, entre otros aspectos, que la computación debe: "...contribuir mediante la enseñanza de conceptos y procedimientos de la computación como ciencia al desarrollo de capacidades intelectuales, formas de trabajo y razonamientos, así como hábitos de proceder intelectual que son esenciales para el uso de las técnicas de computación."

"...desarrollar el poder de los estudiantes en lo que se refiere a la aplicación independiente de los conocimientos, capacidades y habilidades en la solución de problemas mediante computadoras, así como la iniciativa, el espíritu creador y otras cualidades de la personalidad..." (MINED, 1998)

Se debe enfatizar que una de las vías fundamentales para el cumplimiento de estos lineamientos, es la estructuración metodológica y el desarrollo adecuado del proceso de enseñanza-aprendizaje (PEA).

El PEA debe estar estructurado hacia la búsqueda activa del conocimiento por parte del estudiante, teniendo en cuenta las acciones a realizar por este para que tenga una posición activa en los diferentes momentos, desde la orientación, durante la ejecución y en el control de la actividad, bajo la dirección del docente. El éxito de este proceso depende en buena medida de las capacidades creadoras del docente, que incluye la selección adecuada del contenido, métodos y medios en función de dar cumplimiento a objetivos previamente definidos.

Los mayores esfuerzos en la enseñaza de la Informática, en este sentido, no deben estar encaminados a que los estudiantes apliquen un programa o que conozcan meticulosamente un software, sino en ofrecerles los contenidos y los métodos necesarios para que puedan resolver cualquier problema que le puedan surgir en esta sociedad cambiante.

El uso de la computadora como medio de enseñanza y herramienta de trabajo debe ser considerado como un elemento que contribuya realmente a optimizar y elevar la calidad del proceso de enseñanza aprendizaje. En el caso de herramienta de trabajo

se refiere, entre otras cosas, a la optimización del engorroso proceso de cálculo; en cambio como medio de enseñanza, es el uso de la computación para facilitar el aprendizaje por parte de los estudiantes de algún contenido. Atendiendo a la clasificación anterior, asumimos como posición para esta investigación la computación como medio de enseñanza, ya que garantiza apropiarse de conocimientos al estudiante mediante su interactividad.

Según Zayas A. (1999:34), se le llama proceso de enseñanza – aprendizaje a "el proceso pedagógico escolar que posee las características esenciales de éste, pero se distingue por ser mucho más sistemático, planificado, dirigido y específico por cuanto la interrelación maestro - estudiante, deviene en un accionar didáctico mucho más directo, cuyo único fin es el desarrollo integral de la personalidad de los educandos."

La Dra. Labarrere G. (2001:57), plantea que "en el proceso enseñanza-aprendizaje debe destacarse los procedimientos mediante los cuales el estudiante puede apropiarse de los conocimientos y en esto, es importante la determinación del sistema de procedimientos para el estudio de un contenido en particular" más adelante se refiere a que "el éxito de la enseñanza, debe destacarse, no solo depende de la apropiación de un sistema de conocimientos, sino en gran medida, del nivel de desarrollo de las habilidades y los hábitos que deben tener los estudiantes" . Continúa expresando que "los conocimientos, las habilidades y los hábitos, a su vez,

ejercen una gran influencia en la apropiación del conocimiento."

La presente investigación se ajusta al criterio de la doctora Guillermina Labarrere, ya que incluye la interrelación del maestro-estudiante en activar dinamismos, donde el estudiante se apropia de las experiencias.

A la informática le ha correspondido ayudar al proceso de enseñanza - aprendizaje poniendo en manos del profesor un instrumento activo, multifuncional y con posibilidades de facilitar el aspecto didáctico para mejorar el desarrollo de sus clases, así como el medio para preparar el camino hacia el conocimiento continuo.

## **Fundamentos psicopedagógicos para la motivación de las actividades informáticas en los estudiantes de Secundaria Básica.**

La importancia de que se motive a los estudiantes en las actividades que posibiliten obtener nuevos conocimientos, por indagar y encontrar la solución a sus dudas e

inquietudes, es decir por las actividades pedagógicas, de tal forma que se logre que coincida el objeto de esta actividad con su motivación para llevarla a cabo. Sola cuando la motivación constituye un estímulo que mueve a los estudiantes hacia la búsqueda y adquisición de los conocimientos, estos actuarán conscientemente y lograrán un aprendizaje realmente significativo.

La motivación está estrechamente relacionada con la actividad intelectual y formativa que genera el proceso de enseñanza aprendizaje. Si se logra motivar a los estudiantes por las actividades pedagógicas, y estas transcurren en relación con las de recreación u otras propias de las edades de los estudiantes, en el nivel secundario, el aprendizaje dejará un "efecto", en términos de conocimientos, habilidades, vivencias y motivaciones, que incidirán positivamente en su comportamiento intelectual y en su actitud ante la búsqueda de otros conocimientos.

Por el contrario, si el estudiante no se motiva y estimula favorablemente, la desmotivación incidirá desfavorablemente en su interés por adquirir los conocimientos.

La motivación por el aprendizaje, como aspecto o dimensión de una concepción desarrolladora, implica estimular, sostener y dar una dirección al aprendizaje que desarrollan los estudiantes, en el contexto de una enseñanza concebida a estos efectos, y que determina su expresión como actividad permanente de autoperfeccionamiento.

Si no se logra formar motivos, necesidades, e intereses cognoscitivos en nuestros estudiantes, no podremos lograr un verdadero aprendizaje.

Zilberstein plantea que: "la motivación constituye un estímulo que mueve a los escolares hacia la búsqueda y obtención de los conocimientos que requieren para satisfacer las necesidades derivadas de los niveles de motivación alcanzados". (2000).

La motivación debe constituir un estímulo hacia la búsqueda y adquisición de los conocimientos de la vida y la naturaleza. El éxito pedagógico en este sentido dependerá, en gran medida, del hecho de que los motivos que logremos se asocien al objeto de esta actividad, es decir a la asimilación de los conocimientos.

En investigaciones realizadas con estudiantes de Secundaria Básica, el planteamiento de problemas o interrogantes a los estudiantes tiene un efecto positivo

en la generación de intereses por la búsqueda de la solución ya que posibilitan incrementar el interés en su búsqueda, es importante motivar a los estudiantes hacia el logro de propósitos cercanos, asociados con el aprendizaje y los intereses cognoscitivos que puedan crearse, constituyan un objetivo adicional que los estimule y los movilice en el desarrollo de actividades.

Los motivos e intereses formados deben ser positivos y estables durante toda la actividad de aprendizaje. Aunque en el momento inicial y preparatorio de cada clase, la motivación es una fase especial a trabajar por el docente, con vista a crear en el estudiante una disposición favorable hacia el tema objeto de estudio, esta no se limita a ella sino que debe sostenerse durante toda su realización.

Es importante tener en cuenta los antecedentes de los estudiantes e integrar las dimensiones físicas, económicas y sociales de los conocimientos geográficos que poseen los estudiantes.

La realización de actividades que impliquen a los estudiantes en el desarrollo de conductas positivas en la escuela y su entorno social, debe concebirse como una importante vía que, además de implicar una valiosa influencia educativa, estimule el interés por la protección y conservación del medio ambiente y el desarrollo de intereses en relación con las ciencias afines a esta importante temática.

La formación y la emergencia del hombre como ser social y cultural es un resultado del proceso de apropiación (asimilación) de la experiencia histórico-social, que es trasmitida de una a otra generación (Vigotsky, 1987). Esta puede ser considerada como la forma exclusivamente humana de aprendizaje.

Es importante que el aprendizaje se establezca a partir de actividades cercanas a las condiciones de la creación, que posibiliten una actitud protagónica -Consciente de indagación y búsqueda. De esta forma el aprendizaje llevará implícito la integración del propósito de que los estudiantes adquieran los conocimientos y desarrollen el intelecto, en la medida que se les enseñe a pensar, a expresar sus ideas, a reflexionar, argumentar y a valorar lo que aprenden y puedan así operar con el conocimiento hacia nuevos y superiores niveles de exigencia que estimulen su desarrollo.

En el orden pedagógico la actividad cumple con la función orientadora y valorativa. Permite a los estudiantes que por sí mismos realicen valoraciones de la calidad en la

Tópico 1. Fundamentación Teórica

solución de las mismas y arriben a conclusiones que le sirvan para su preparación futura.

No es menos cierta la operación anterior; pero esto no indica que todas las Actividades que se utilicen para desarrollar la creatividad de los alumnos tienen que tener carácter problémico. Una actividad creativa que permita al estudiante identificar y formular un nuevo problema, como resultado de los análisis y de los intentos fallidos para solucionarlas, pone en función su pensamiento creador y esta no es una tarea problémica. Como resultado de los análisis anteriores se pueden destacar dos rasgos característicos de la actividad:

a) Su carácter problémico

b) Su carácter abierto.

Como se puede apreciar en los análisis realizados, en ningún caso se da una definición exacta de actividad y tampoco existe unidad de criterios entre los investigadores acerca de los rasgos característicos de este tipo de actividades. No obstante, sí se puede apreciar, de acuerdo a los criterios de algunos autores, que las actividades constituyen un tipo de tarea docente.

De manera que cualquier clasificación de las actividad tiene que considerar esta variedad específica de las actividades, pero también las actividades dirigidas a la identificación y formulación de nuevos problemas; así como, a la adquisición de nuevos conocimientos y habilidades.

Con relación a las actividades, la psicóloga cubana A. Mitjáns (1990, 1995), destaca dos aspectos importantes de este tipo de actividades:

1. Tener siempre un carácter productivo y no reproductivo; constituir un reto a sus capacidades, incitarlo a reflexionar y a trascender lo dado; deben ser en esencia, creativas. Esto coadyuvará a desarrollar capacidades cognitivas, intereses y actitudes favorables.

2. Ser tan diversificadas tanto como sea posible para permitir posibilidades de elección.

Las actividades tienen entre sus funciones cognoscitivas las siguientes:

4. Detectar y formular nuevos problemas docentes.

5. Encontrar vías novedosas y originales para solucionar actividades no rutinarias o no familiares.

Tópico 1. Fundamentación Teórica

6. Proponer nuevas vías de solución y soluciones a problemas ya resueltos. El método encuentra su expresión concreta en la actividad, en las acciones docentes que ejecuta el estudiante para resolverla. Entre las acciones docentes, por medio de las cuales se logra la solución de las actividades pedagógicas se encuentran las siguientes:

3. Identificar el elemento que provoca la dificultad intelectual (revelar la contradicción)

4. Definir o formular el nuevo problema.

5. Revelar las condiciones necesarias (datos) para solucionar el problema.

6. Establecer las dependencias causales entre lo conocido y lo desconocido.

7. Establecer nuevos nexos y relaciones entre lo conocido, así como, entre lo conocido y lo desconocido.

8. Recopilar información relacionada con el problema independientemente de su utilidad o no.

9. Determinar las vías para la búsqueda de los conocimientos científicos y poner de relieve su esencia mediante generalizaciones primarias.

10.Idear nuevos métodos o procedimientos de solución que permitan solucionar actividades pedagógicas.

11.Proponer varias alternativas de solución para resolver un mismo problema.

Estas acciones enumeradas tienen como característica fundamental, que contribuyan al desarrollo de habilidades en los estudiantes como habilidades generalizadas, que le permiten separar en el proceso de la actividad, los objetos y las acciones y correlacionar el método de cumplimiento de estas acciones con las condiciones concretas de su realización.

## **El procesador de textos Microsoft Word. Su importancia y utilidad práctica en la secundaria básica.**

En los comienzos del siglo XVIII, en Inglaterra, se inventó la máquina de escribir, la que se perfeccionaría y popularizaría hacia el año 1872. Posteriormente se llegó a construir la máquina de escribir eléctrica. Paralelamente al adelanto tecnológico se han desarrollado sistemas computacionales que son capaces de brindar a los usuarios un ambiente cómodo y de rápida comprensión para lograr la explotación de las capacidades que brindan actualmente las microcomputadoras.

"Los procesadores de textos son programas (o conjunto de ellos) que permiten, como funciones básicas, la creación, corrección, modificación e impresión de documentos y su almacenamiento en formato digital". (Navarro Gener, J. E. et al 2000).

En este sentido la autora considera que los procesadores de textos son programas que facilitan de forma rápida y eficaz la creación, modificación, almacenamiento en formato digital e impresión de documentos.

Un procesador de textos es un software informático destinado a la creación y edición de documentos de texto. Los procesadores de textos brindan unas u otras posibilidades según la aplicación de que se disponga.

A continuación se reflejan algunas posibilidades fundamentales que ofrece esta herramienta:

- 1. Escribir sin inhibición
- 2. Usar diferentes recursos de lo que hoy se denomina texto enriquecido.
- 3. Alinear el texto según convenga.

4. Jerarquizar, según sea conveniente, las ideas escritas, modificando su posición lógica.

5. Eliminar redundancias que afectan el estilo.

6. Hacer un visionado preliminar del documento.

7. Mezclar documentos provenientes de diferentes archivos digitales.

8. Enriquecer un documento con el esfuerzo mínimo de un clic.

9. Permitir que el procesador de textos detecte los errores ortográficos o gramaticales.

10. Insertar gráficos, tablas, y otras posibilidades en un documento.

11. Almacenar para continuar después.

12. Enviar un guión o documento por correo electrónico o exportarlo con formato HTML.

Con cualquiera de los representantes de la familia de los procesadores de textos se puede dar respuesta a los diferentes problemas que surgen ante la necesidad de crear un documento, puesto que las posibilidades para el tratamiento del texto son inherentes a todos y cada uno de ellos. En la medida que el problema planteado tenga mayores exigencias, habrá que recurrir a un procesador de textos con mayores recursos.

El procesador de textos Microsoft Word al igual que las restantes aplicaciones de Office y Windows en general está en constante renovación por lo que se puede disponer durante su utilización de los recursos más modernos en el

La experiencia indica que una introducción paulatina en el uso de esta herramienta, en función de las necesidades concretas del aula, es garantía de un buen uso didáctico.

¿Por qué es importante y necesario conocer un procesador de textos?

Innumerables son las tareas que durante el desarrollo del proceso docente educativo le exigen a los estudiantes: la confección de documentos, resúmenes escritos sobre diferentes temáticas. Se pueden mencionar además:

13. Orientaciones para la realización de tareas en diferentes materias o asignaturas.

14. Sistema de ejercicios para un tema, una asignatura, un curso o una especialidad.

15. Soluciones a temas de estudio o sistemas de ejercicios.

16. Informe de resultados de trabajos prácticos o investigativos.

17. Ponencias para presentar en eventos, encuentros de conocimientos y concursos.

18. Boletines informativos.

19. Cartas oficiales o personales.

Conocer un procesador de textos resulta necesario en la actualidad, pues innumerables son las tareas que pueden resolverse haciendo uso de estos softwares. La confección de documentos digitalizados es una necesidad de todas las personas que han de vivir en una sociedad que avanza a la informatización.

Se deben resaltar algunas cuestiones de gran importancia. Los procesadores de textos ofrecen grandes posibilidades para la elaboración de documentos. Estos son la materialización del trabajo creador del hombre. Las facilidades que brindan estos sistemas ayudan a centrar la atención en el contenido del documento. La forma para su presentación es favorecida con las herramientas que poseen los procesadores de textos.

Tópico 4. Constatación del diagnóstico final

#### **Tópico II Constatación del diagnóstico inicial.**

Para dar solución al problema se aplicaron varios instrumentos, profundizando en el diagnóstico inicial de Informática, con el objetivo de constatar el nivel de aprendizaje alcanzado en el trabajo con el Procesador de texto Microsoft Word.

El estudio realizado permitió determinar las deficiencias presentas en cuanto a la motivación hacia el aprendizaje del procesador de textos en el grado objeto de investigación, además permitió la detección de las principales dificultades relacionadas con los indicadores de la variable dependiente antes declarada.

Para el trabajo se tuvo en cuenta una serie de indicadores para la realización del diagnóstico, así como la escala de valoración por niveles de los mismos (Anexo 5). Se realizo una guía de observación a los alumnos durante la actividad (Anexo 1)

Para evaluar el estado actual de los estudiantes se aplicó una prueba pedagógica inicial con el objetivo de constatar la efectividad de la motivación hacia el aprendizaje del procesador de textos en el grado objeto de investigación (Anexo 2).

La aplicación del diagnóstico propició determinar las principales dificultades que presentan los estudiantes determinándose las siguientes regularidades.

1- Insuficiente dominio del proceder para resolver actividades en el procesador de textos.

2- No aplican correctamente el procedimiento para editar y modificar un documento.

3- Insuficiente nivel de interés y motivación de los estudiantes en la realización de las tareas que se le asignan.

4- No dominan los procedimientos básicos (copiar, eliminar, mover, guardar.)

Tabla ·1. Resultados de la prueba pedagógica

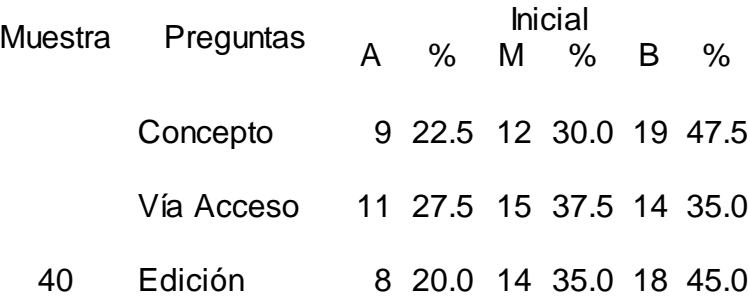

Tópico 4. Constatación del diagnóstico final

**Tópico III- Propuesta de las actividades pedagógicas para motivar el aprendizaje del Microsoft Word. Su Fundamentación.**

Fundamentación de las actividades pedagógicas.

A partir de los resultados obtenidos en el diagnóstico y con el objetivo de la realización de las actividades pedagógicas las consideraciones metodológicas para su elaboración muestran las exigencias a tener en cuenta desde el punto de vista conductual, cognitivo y motivacional.

Para la elaboración de las actividades pedagógicas con el fin de motivar de aprendizaje se partió de un diagnóstico efectuado en el que se detectaron dificultades en cuando a la edición y formato, trabajo con el menú insertar y la barra de dibujo, así como con la realización de las operaciones básica copiar, mover y guardar de forma general en los estudiantes séptimo grado de la ESBU Mártires de la Familia Romero. Elemento que sirvió para elaborar las actividades pedagógicas.

Para la creación de las actividades pedagógicas, se tuvo en cuenta las características psicopedagógicas de los estudiantes de séptimo grado, las condiciones en que se encontraba el conocimiento y aprendizaje del Microsoft Word propiciando que las mismas contribuyeran a la motivación para el aprendizaje de dicha aplicación, por lo que tuvo como punto de partida un diagnóstico objetivo de la misma, permitiendo su desarrollo, de forma adecuada, teniendo presente las necesidades y potencialidades de los estudiantes.

Zilberstein plantea que: "la motivación constituye un estímulo que mueve a los escolares hacia la búsqueda y obtención de los conocimientos que requieren para satisfacer las necesidades derivadas de los niveles de motivación alcanzados". (2000).

A criterio de la autora motivación es el interés que tiene el alumno por su propio aprendizaje o por las actividades que le conducen a él. El interés se puede adquirir, mantener o aumentar. Tradicionalmente se ha venido llamando en las aulas motivación, a lo que el profesor hace para que los alumnos se motiven.

A criterio de la autora se llama Actividad: a la conducta del hombre determinada, por la experiencia histórica que él asimila y por las condiciones sociales en que se desarrolla su vida.

Tópico 4. Constatación del diagnóstico final

**La actividad pedagógica**: "Es aquella que está dirigida a la transformación de la personalidad de los estudiantes, teniendo en cuenta los objetivos que plantea la sociedad a la formación de las nuevas generaciones.

Se desarrolla en el marco de un proceso de solución conjunta de tareas pedagógicas, tanto de carácter instructivas como educativas y en condiciones de plena comunicación entre el maestro, el alumno, el colectivo escolar y pedagógico, la familia y las organizaciones estudiantiles. (García Ramis, Lizardo. 1996)

La actividad está sustituida por necesidades conscientes o no naturales, culturales, materiales o espirituales que contribuyen a la formación de la personalidad, es regulada a la experiencia de la humanidad y las exigencias de la sociedad.

Las actividades pedagógicas están concebidas por niveles de desempeño y podrán aplicarse como evaluación, motivación de la propia clase y tareas diferenciadas. El control de las mismas se realizará a partir del espacio concebido por el profesor en función del horario docente y además previendo una secuencia, simultaneidad del sujeto (estudiante) y el medio con el que interactúa, posibilitando la creatividad y flexibilidad teniendo en cuenta la situaciones y posibilidades de cada uno.

Permiten a los estudiantes realizar valoraciones de la calidad en la solución de las mismas y arriben a conclusiones que le sirvan para su interacción futura con la aplicación.

Se tuvo presente los criterios del nivel de desempeño cognitivo que expresan la complejidad con que fueron elaboradas.

**Primer nivel:** Capacidad del estudiante para utilizar las operaciones de carácter instrumental básicas en la asignatura. Para ello deberá reconocer, identificar, describir e interpretar los conceptos y propiedades esenciales en los que se sustenta esta.

**Segundo nivel:** Capacidad del estudiante para establecer relaciones conceptuales, donde además de reconocer, describir e interpretar los conceptos, deberá aplicarlos a una nueva situación práctica planteada y reflexionar sobre sus relaciones internas.

**Tercer nivel:** Problemas propiamente dichos, donde la vía por lo general no es la conocida por la mayoría de los escolares y donde el nivel de producción de los mismos es más elevada. (Quintana Pérez, M F. et al. 2006:15-17)

Tópico 4. Constatación del diagnóstico final

Del análisis de la obra de esta autora se infieren otros dos rasgos característicos de las actividades:

a) Su carácter productivo.

b) Su carácter motivante; así como, algunas consideraciones importantes para su diseño.

La utilización de la computadora como herramienta de trabajo facilita el desarrollo de capacidades de observación de los estudiantes, donde tienen que emplear los procesos analíticos sintéticos, inductivos y deductivos.

Su ejecución se realizó en horarios de ejercitación y en el tiempo de máquina asignado a los estudiantes según se establece en el horario docente.

Esta propuesta se concibió teniendo en cuenta los postulados del enfoque sociohistórico cultural de Vigostky, generalizados en el sistema educacional cubano. Bajo esta concepción, al preparar las actividades pedagógicas se ha tenido presente:

1. Que el aprendizaje sea organizado, con lo que se crearán nuevas potencialidades para nuevos aprendizaje.

2. Considerar su concepción de "zona de desarrollo próximo o potencial" definida por Vigostky, la cual se considerada uno de los elementos claves cuando se habla de una enseñanza que se proyecte el presente y el futuro.

3. Considerar el espacio de interacción entre los sujetos, bajo la dirección del maestro, con la ayuda de otros y lo que puede hacer por sí solo. Las actividades pedagógicas aunque las dirige y orienta el maestro, pueden realizarse por dúos, tríos, grupos, individuales.

4. El estudiante tiene un rol protagónico, mientras el docente hace la función de dirección del aprendizaje: planifica, orienta, controla, evalúa y conduce el aprendizaje. Considerar que el escolar que aprende debe poner en relación los nuevos conocimientos con los que ya posee, lo que permitirá el surgimiento de un nuevo nivel, de un nuevo conocimiento.

La formulación de las actividades plantea determinadas exigencias al estudiante, estas deberán corresponder a los tres niveles de asimilación (reproducción, de aplicación, y de creación). Estos niveles le ofrecen posibilidades al estudiante de transferir los conocimientos a nuevas situaciones, llevarlas y aplicarlas a situaciones en su vida cotidiana.

Tópico 4. Constatación del diagnóstico final

Por su parte deben conocer los componentes funcionales: orientación, ejecución y control para lograr aprendizajes de calidad y niveles de ayuda".

Etapa de orientación

5. Propicia que los estudiantes establezcan nexos entre lo conocido y lo nuevo por conocer.

6. Utiliza preguntas de reflexión y otras vías que los orienten en el análisis de las actividades pedagógicas y la posible solución.

7. Tantea con los estudiantes las diferentes vías de solución.

8. Controla como parte de la orientación.

#### **Etapa de ejecución**

9. Propicia la realización de las diferentes actividades pedagógicas.

10. Propicia la ejecución de actividades pedagógicas individuales, por parejas, por equipos o por grupos, favoreciendo los procesos mediadores de socialización.

11. Atiende las necesidades individuales y del grupo como resultado del diagnóstico.

#### **Etapa de control**

12.Propicia la realización de actividades de control y valoración individuales por pareja y colectiva, así como el autocontrol y la autovaloración.

13.Utiliza formas variadas de control.

14.Dirige el proceso permitiéndoles expresar sus ideas y sentimientos, plantearse proyectos propios, argumentos, no anticipándose a sus juicios y razonamientos.

Las actividades pedagógicas para la motivación del aprendizaje del Microsoft Word deben acomodarse a los estudiantes con diversos niveles de capacidades e intereses, de modo que se haga una oferta variada de ellas, teniendo en cuenta el nivel de desarrollo alcanzado por el estudiante, así como sus motivaciones, intereses, aspiraciones; da la posibilidad a éste de elegir, con lo cual se logra una mayor implicación en el aprendizaje y, por ello, una mayor calidad en los conocimientos y habilidades al trabajar con textos.

Propuesta de actividades pedagógicas para la motivación del aprendizaje del Microsoft Word

Actividad #3

Título: Nuestro Fidel.

Tópico 4. Constatación del diagnóstico final

Objetivo: Aplicar los conocimientos adquiridos por los estudiantes al editar un documento de manera tal que se fomente el amor y respeto al Comandante en Jefe mediante el concepto de Revolución.

**Desarrollo** 

Previamente a la realización de la actividad el profesor coloca como fondo de pantalla una imagen de Fidel. Una vez comenzada la clase se pide a los estudiantes que mencionen los rasgos fundamentales de esta personalidad.

Orientación:

Se orienta a los estudiantes que activen el archivo "Revolución" que se encuentra en la carpeta Ejercicios Informáticos. El mismo consiste en el concepto de Revolución.

Se pide a un estudiante que de lectura al texto.

Se propicia un debate donde se interprete el concepto.

#### **Texto del documento.**

"Revolución es sentido del momento histórico; es cambiar todo lo que debe ser cambiado; es igualdad y libertad plenas; es ser tratado y tratar a los demás como seres humanos; es emanciparnos por nosotros mismos y con nuestros propios esfuerzos; es desafiar poderosas fuerzas dominantes, dentro y fuera del ámbito social y nacional; es defender valores en los que se cree al precio de cualquier sacrificio; es modestia, desinterés, altruismo, solidaridad y heroísmo; es luchar con audacia, inteligencia y realismo; es no mentir jamás ni violar principios éticos; es convicción profunda de que no existe fuerza en el mundo capaz de aplastar la fuerza de la verdad y de las ideas. Revolución es unidad, es independencia, es luchar por nuestros sueños de justicia para Cuba y para el mundo, que es la base de nuestro patriotismo, nuestro socialismo y nuestro internacionalismo".

Fidel Castro. 1ro de mayo del 2000

Realice el siguiente ejercicio.

1. Inserta una nueva hoja al final del documento y elabora un texto donde exprese su interpretación personal del concepto.

2. Enumera las principales características que se expresan de una revolución.

3. Aplica al texto las siguientes opciones de formato. Tipo de fuente Verdana, tamaño 14, alineación justificada y un interlineado de 1,5 puntos.

Tópico 4. Constatación del diagnóstico final

a) Resalta la palabra revolución utilizando otro tipo de fuente, además puedes utilizar negrita y subrayado.

b) Utiliza letra capital en la palabra Revolución.

c) Aplica bordes a las páginas.

4. Enumera las páginas de manera que el número aparezca al centro y debajo de la hoja.

5. Inserta una nota al pie en el concepto explicando donde y por quién fue emitido.

6. Inserta una imagen de Fidel al documento que aparezca al centro y por detrás del texto abarcando toda la página.

7. Cambia el color al texto de forma que sea posible leerlo por encima de la imagen.

8. Guarda el trabajo realizado en tu carpeta con el nombre "Revolución"

Evaluación y Control

La evaluación se comprueba por los puestos revisando el desempeño individual y se aclaran las dudas que se puedan presentar permitiendo que los estudiantes intervengan en la aclaración de dudas. La evaluación final debe tiene en cuenta el desempeño de cada uno así como su participación en las preguntas orales.

Conclusiones

Se realiza un análisis de la actividad realizada promoviendo un debate con las siguientes preguntas.

¿Cómo determinamos el tipo de fuente y tamaño para un texto?

Para aplicar un interlineado utilizamos las opciones del menú contextual o el menú formato. Explique cuál de estas vías utilizó.

¿Cómo colocamos la letra capital?

Mencione el procedimiento a seguir para insertar una imagen. ¿Cómo aplicamos formato a una imagen?

Explique qué es una nota al pie y como se utiliza en un documento de Word ¿Qué procedimiento debemos seguir para guardar un documento?

Tópico 4. Constatación del diagnóstico final

Tópico IV- Constatación de los resultados del diagnóstico final.

Este tópico coincide con el diagnóstico final. En el se plasman los resultados de la constatación final obtenidos después de haber aplicado las actividades pedagógicas propuestas. Los resultados en cuestión se obtuvieron a partir de la información aportada por los diferentes instrumentos aplicados.

La prueba pedagógica final (Anexo 3) permitió constatar el nivel de habilidades alcanzado en el trabajo con el editor de texto.

La observación. (Anexo 1) arrojó como resultado que durante la aplicación de las actividades pedagógicas los estudiantes mostraron un mayor interés en las actividades realizadas durante el proceso docente educativo lo cual permitió que aumentaran las habilidades en el trabajo con el procesador de textos.

Como se puede apreciar después de aplicada la propuesta de solución se observan transformaciones favorables en los estudiantes de séptimo grado, experimentando avances significativos como:

1- Dominan el proceder para resolver actividades pedagógicas en el procesador de textos.

2- Aplican correctamente el procedimiento para editar y modificar un documento.

3- Aumentó el interés y motivación de los estudiantes en la realización de las actividades pedagógicas que se le asignan.

4- Muestran dominio de los procedimientos básicos (copiar, eliminar, mover, guardar.)

Como se puede apreciar la propuesta aplicada tuvo un efecto positivo contribuyendo a mejorar la situación problemática detectada.

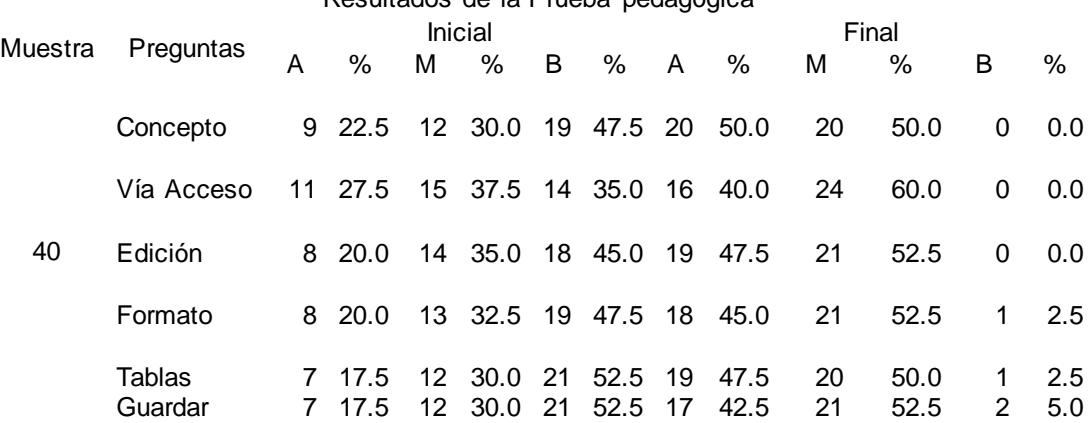

### Resultados de la Prueba pedagógica

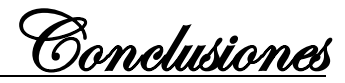

### **CONCLUSIONES**

Los presupuestos teóricos sustentan que es posible la motivación hacia el aprendizaje del procesador de textos Microsoft Word en los estudiantes de séptimo grado.

Los instrumentos aplicados al inicio de la investigación, corroboraron que los estudiantes del grupo dos de séptimo grado de la ESBU: "Mártires de la Familia Romero", del municipio de Fomento, tomados como muestra, presentaban insuficiencias en la motivación hacia el aprendizaje del procesador de textos Microsoft Word.

Las actividades pedagógicas elaboradas responden a las necesidades psicopedagógicas de los estudiantes del séptimo dos de la ESBU: "Mártires de la Familia Romero", del municipio de Fomento puesto que facilitan el nivel de motivación hacia el aprendizaje del procesador de textos.

La aplicación de las actividades pedagógicas para motivar hacia el aprendizaje en los procesadores de textos Microsoft Word en los estudiantes de séptimo grado de la ESBU: "Mártires de la Familia Romero", del municipio de Fomento, dio constancia de la factibilidad de la propuesta.

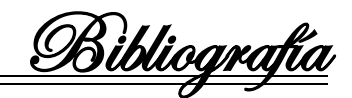

Bibliografía

- Álvarez de Zayas, Carlos. (1999). *La escuela en la vida*. La Habana: Editorial Pueblo y Educación.
- Arteaga Hernández, Y. (2007). Folleto de ejercicios para contribuir al desarrollo del proceso de enseñanza y aprendizaje del Sistema Operativo Windows. Tesis presentada en opción al título de Licenciado en Informática. Instituto Superior Pedagógico, Sancti Spíritus.
- Bermúdez Alemán, G. (2010). "*Tareas de aprendizaje para el desarrollo de habilidades con el procesador de texto Procesador de Textos Word en estudiantes de tercer grado*": Tesis presentada en opción al título académico de Máster en Ciencias de la Educación. Instituto Superior Pedagógico, Sancti Spíritus.
- Couso Fernández, L. (1990) *Introducción a la Computación*. La Habana: Editorial Pueblo y Educación.
- Expósito Ricardo, C. (1996). "Enfoques didácticos de la enseñanza de la Informática". ISPEJV. Mayo. En soporte magnético.
- Expósito Ricardo, C. (1997). *"La Informática Educativa en la escuela cubana. Una concepción didáctica."*. Pedagogía 97. La Habana. Cuba.
- Expósito Ricardo, C. (2001). "Algunos Elementos de Metodología de la Enseñanza de la Informática". Instituto Superior Pedagógico "Enrique José Varona", Facultad de Ciencias, La Habana.
- Fernández Montoto, C. (2003). *Computación*. La Habana: Editorial Félix Varela.
- García González, E. (2000). *Curso de informática para niños. Metodología y documentación.* La Habana.
- García Ramis, L. et al. (1996). *Los retos del cambio educativo.* La Habana: Editorial Pueblo y Educación.
- Gener Navarro, E. J. (2000). *Elementos de Informática Básica*. La Habana: Editorial Pueblo y Educación.
- Gener Navarro, E. J. (2005). *Temas de Informática Básica*. La Habana: Editorial Pueblo y Educación.
- González Maura, V. et. al. (2001). *Psicología para educadores*. La Habana: Editorial Pueblo y Educación.

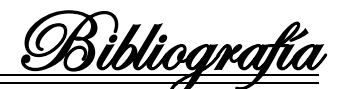

- Joven Club de Computación y Electrónica. (2006). *Manual de Informática Básica VI.*  La Habana*:* Juventud Rebelde.
- Labañino Rizzo, C. y Toro Rodríguez, M. del (2001). *Multimedia para educación*. La Habana: Editorial Pueblo y Educación.
- Labarrere Reyes, G. y Valdivia Pairol, G. E. (2001). *Pedagogía.* La Habana: Editorial Pueblo y Educación.
- López López, M. (1990). ¿*Sabes enseñar a describir, definir y argumentar?* La Habana: Editorial Pueblo y Educación.
- López López, R. (2008). *El desarrollo de habilidades informáticas en estudiantes de la escuela de oficios*. Tesis presentada en opción al título académico de Máster en Ciencias de la Educación. Instituto Superior Pedagógico, Sancti Spíritus.
- Martí Pérez, J. (1975). *Obras completas*. (t. 8). La Habana: Editorial Ciencias Sociales.

Microsoft Word 2000. (2002). (s. l., s. n.).

- Ministerio De Educación, Cuba (2005). "Programa de Informática Educativa". En Programa. Séptimo grado. Secundaria Básica (pp. 136 - 146). La Habana: Editorial Pueblo y Educación.
- Nocedo de León, I. [et al]. (2001). *Metodología de la Investigación educacional*. *Segunda Parte.* La Habana: Editorial Pueblo y Educación.
- Pérez Rodríguez, G., García, G., Nocedo, I. y García, M. L. (2002). *Metodología de la Investigación Educacional*. *Primera Parte*. La Habana: Editorial Pueblo y Educación.
- Pentón Naranjo R. (2006). *Actividades para el desarrollo de habilidades en las operaciones básicas con archivos y carpetas de Windows.* Tesis presentada en opción al título de Licenciado en Informática. Instituto Superior Pedagógico, Sancti Spíritus.
- Reguera González, A. (2010*). Actividades para fortalecer el aprendizaje del Sistema Operativo Windows.* Tesis presentada en opción al título de Licenciado en Informática. Instituto Superior Pedagógico, Sancti Spíritus.
- Rodríguez Lamas, R. et al. (2000). *Introducción a la Informática Educativa*. Universidad de Pinar del Río Hermanos Sainz. Instituto Superior Politécnico José A. Echeverría. República de Cuba.

Anexos

## Anexo #1 **Guía para la Observación**

Se realiza la observación de una clase de Informática a un subgrupo de Séptimo Grado de la ESBU "Mártires de la Familia Romero".

**Objetivo:** Conocer cómo se imparte el contenido de esta asignatura para el aprovechamiento del proceso de enseñanza - aprendizaje en Informática.

Observar.

Grupo: **Asistencia:** \_\_\_\_\_\_\_

B: \_\_\_\_\_\_\_\_ R: \_\_\_\_\_\_\_ M: \_\_\_\_\_\_\_

1. Dominio del contenido por parte del profesor:

B: \_\_\_\_\_\_\_ R: \_\_\_\_\_\_\_ R: \_\_\_\_\_\_\_

2. Realización de los ejercicios por los estudiantes (grado de dificultad)

\_\_\_\_\_\_\_\_\_\_\_\_\_\_\_\_\_\_\_\_\_\_\_\_\_\_\_\_\_\_\_\_\_\_\_\_\_\_\_\_\_\_\_\_\_\_\_\_\_\_\_\_\_\_\_\_\_\_\_\_\_\_\_\_\_\_\_\_

\_\_\_\_\_\_\_\_\_\_\_\_\_\_\_\_\_\_\_\_\_\_\_\_\_\_\_\_\_\_\_\_\_\_\_\_\_\_\_\_\_\_\_\_\_\_\_\_\_\_\_\_\_\_\_\_\_\_\_\_\_\_\_\_\_\_\_\_

\_\_\_\_\_\_\_\_\_\_\_\_\_\_\_\_\_\_\_\_\_\_\_\_\_\_\_\_\_\_\_\_\_\_\_\_\_\_\_\_\_\_\_\_\_\_\_\_\_\_\_\_\_\_\_\_\_\_\_\_\_\_\_\_\_\_\_\_

\_\_\_\_\_\_\_\_\_\_\_\_\_\_\_\_\_\_\_\_\_\_\_\_\_\_\_\_\_\_\_\_\_\_\_\_\_\_\_\_\_\_\_\_\_\_\_\_\_\_\_\_\_\_\_\_\_\_\_\_\_\_\_\_\_\_\_\_

Alto: Medio: Bajo: Bajo:

3. Orientación de estudio independiente:

B: \_\_\_\_\_\_\_\_ R: \_\_\_\_\_\_\_ M: \_\_\_\_\_\_\_

4. Observaciones generales

\_\_\_\_\_\_\_\_\_\_\_\_\_\_\_\_

Observador: \_\_\_\_\_\_\_\_\_\_\_\_\_\_\_\_\_\_\_\_\_\_\_\_\_\_\_\_

Anexos

*Prueba Pedagógica*

**Objetivo:** Comprobar los conocimientos que poseen los estudiantes en el trabajo con el procesador de texto Microsoft Word.

Nombre\_\_\_\_\_\_\_\_\_\_\_\_\_\_\_\_\_\_\_\_\_\_\_\_\_\_\_. Grado\_\_\_\_\_. Grupo\_\_\_\_\_. #\_\_\_.

Cuestionario:

1. ¿Qué es para ti un Procesador de textos?

2. Marca con una X las respuestas que se correspondan con las posibilidades que brinda un procesador de textos.

**Trabajo con gráficos** 

**Example 25 Corrección ortográfica** 

\_\_\_\_ Impresión de documentos

Realizar cálculos matemáticos.

**Externe Creación de textos.** 

**\_\_\_\_** Elaborar presentaciones electrónicas.

\_\_\_\_ Modificación de textos

\_\_\_\_ Almacenamiento en formato digital

3. Activa el Procesador de textos Microsoft Word.

4. Elabora un texto con el tema "Cuidemos el Medio Ambiente". El texto no debe exceder de dos párrafos.

5. Aplica al texto las siguientes opciones de formato.

6. Tipo de fuente Georgia, tamaño 12.

7. Coloca un título al texto alineado al centro, resaltado en negrita y con color azul.

8. Realiza una copia del mismo en una hoja nueva.

9. Elabora una tabla donde recojas las notas del pasado mes de todas las asignaturas.

10. Guarda en tu carpeta el trabajo realizado.

Anexos

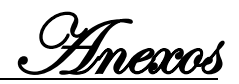

Prueba pedagógica final.

**Objetivo:** Comprobar lo aprendido en el procesador de textos Microsoft Word, contribuyendo al desarrollo del proceso de enseñanza - aprendizaje.

Nombre\_\_\_\_\_\_\_\_\_\_\_\_\_\_\_\_\_\_\_\_\_\_\_\_\_\_\_\_\_\_\_\_\_\_\_. Grado\_\_\_\_\_\_. Grupo\_\_\_\_\_\_. #\_\_\_.

Cuestionario:

1. ¿Cuáles son las acciones básicas que podemos realizar con el procesador de textos Microsoft Word?

2. ¿Qué operaciones podemos realizar en él? Marca con una X las que creas correctas:

\_\_\_\_ Hallar el promedio de un párrafo.

\_\_\_\_ Crear, modificar, corregir e imprimir textos.

\_\_\_\_ Copiar y mover un bloque de texto.

**\_\_\_\_** Insertar imágenes.

1. Abre el documento guardado en la carpeta Mis Documentos con el nombre Energía, realiza una copia del mismo para una hoja nueva, este documento debe cumplir con estos requerimientos:

2. Tipo de fuente: Verdana tamaño 14.

3. Color de la letra verde.

4. El texto debe estar justificado y el título centrado.

5. Inserta una imagen a la derecha y debajo del texto.

6. Inserta una tabla donde estén reflejados los datos sobre la tarifa de consumo de energía. Cuida la estética.

7. Guarda el documento en tu carpeta con el nombre "Ahorrando más, tendremos más".

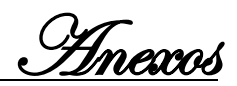

Propuesta de actividades pedagógicas

ACTIVIDAD # 1

Título: Nuestra Historia.

Objetivo: Aplicar las opciones de la barra de formato con el fin de mejorar la presentación de los documentos elaborados en Word contribuyendo a la formación estética de los estudiantes.

**Desarrollo** 

El profesor distribuirá por las mesas de trabajo una hoja con el siguiente texto:

Versos Sencillos No me pongan en lo oscuro En un carro de hojas verdes ¡Yo soy bueno, y como bueno Yo quiero salir del mundo

Moriré de cara al sol! Por la puerta natural: A morir me han de llevar.

A morir como un traidor:

Orientación

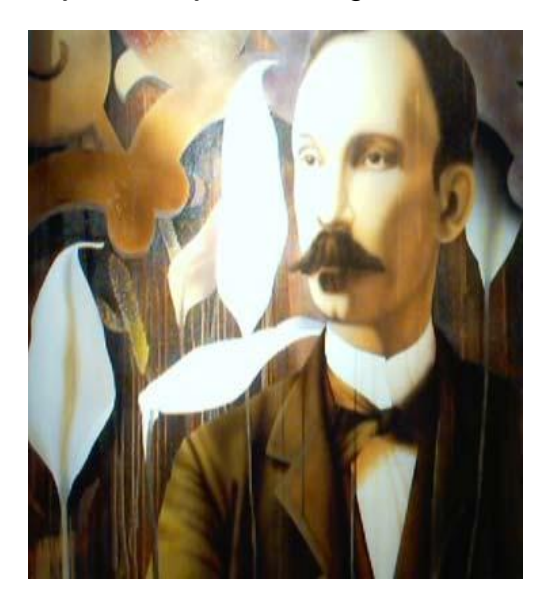

Lee detenidamente, teniendo en cuenta los signos de puntuación.

Partiendo del texto anterior realiza los siguientes ejercicios

1. Activa el Microsoft Word.

2. Organiza correctamente los Versos Sencillos y cópialos en un documento en blanco.

3. Aplica las siguientes opciones de formato.

4. El título debe aparecer al centro resaltado en negrita utilizando tipo de fuente Thaoma y tamaño 14.

5. El texto alineado a la derecha con un interlineado de 1,5 espacios.

6. Selecciona en negrita y color rojo los sustantivos que aparecen en el texto y en verde los adjetivos.

Anexos

7. Escribe un párrafo donde expreses tu opinión sobre los sentimientos de amistad y amor a la patria. Cuida la ortografía y gramática.

8. Guarda el documento en tu carpeta con el nombre Versos Sencillos

9. Evaluación y Control

Se evalúa por los puestos el desempeño individual y se aclaran las dudas que se puedan presentar. Antes emitir la evaluación final se debe preguntar:

Conclusiones

Se pide a un estudiante la lectura de los versos organizados. Se propicia el debate con el fin de resaltar los conocimientos estudiados.

¿Cómo determinamos el tipo de fuente y tamaño para un texto?

Para aplicar un interlineado utilizamos las opciones del menú contextual o el menú formato. Explique cuál de estas vías utilizó.

¿Qué procedimiento debemos seguir para guardar un documento?

Actividad # 2

Título: Leer para crecer.

Objetivo: Operar con las opciones de la barra de formato y dibujo desarrollando hábitos de lectura que les permitan fomentar sentimientos y valores que contribuyan al desarrollo de su personalidad.

Desarrollo:

Se lleva al aula el siguiente texto del libro "Corazón" y se solicita a un estudiante que de lectura al mismo.

Un gesto generoso

Miércoles, 26

Garrone se ha dado a conocer precisamente esta mañana.

Cuando entré en clase -un poco tarde por haberme detenido la maestra de la primera superior para preguntarme a qué hora podía venir a casa-, el maestro no había llegado todavía y tres o cuatro chicos se estaban metiendo con el pobre Crossi, el rubio del brazo malo y cuya madre es verdulera. Le pegaban con las reglas, le tiraban a la cara cáscaras de castañas, le decían motes y le remedaban poniéndose el brazo como en cabestrillo. El pobrecito estaba solo en su banco del fondo, asustado, y daba compasión verle mirar a uno y otro con ojos suplicantes para que lo

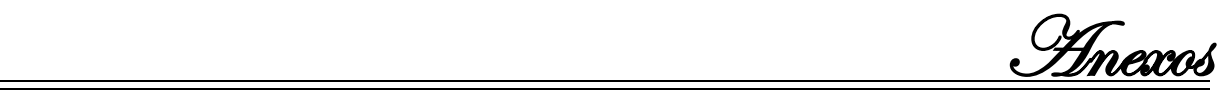

dejasen en paz. Pero los otros arreciaban en sus burlas y él empezó a temblar y a ponerse rojo de ira.

De pronto, Franti, el descarado, se subió a un banco y, haciendo ademán de llevar dos cestas en los brazos, ridiculizó a la madre de Crossi cuando acudía a esperarlo a la puerta, pues ahora no va por estar enferma. Muchos se rieron a carcajadas. Entonces Crossi perdió la paciencia y, cogiendo un tintero, se lo tiró a la cabeza con toda su fuerza; pero Franti se agachó y el tintero fue a dar al pecho del maestro que entraba en aquel preciso momento.

Todos corrieron a sus respectivos puestos y callaron atemorizados.

El maestro, pálido, subió al estrado y con voz alterada preguntó:

-¿Quién ha sido?

Nadie respondió.

El maestro preguntó, levantando más la voz:

-¿Quién ha sido?

Entonces Garrone, sintiendo compasión del pobre Crossi, se puso de pie y dijo con resolución:

-Un servidor.

El maestro le miró y nos miró a todos, que estábamos pasmados, y luego replicó con voz tranquila:

-No has sido tú.

Pasado un momento añadió:

-El culpable no será castigado. ¡Que se levante!

Crossi se levantó y dijo entre sollozos:

-Me pegaban y me insultaban, perdí la cabeza y tiré...

-Siéntate -dijo el maestro-. ¡Qué se pongan de pie los que le han provocado! Cuatro se levantaron con la cabeza gacha.

-Vosotros -dijo el maestro- habéis insultado a un compañero que no os provocaba; os habéis burlado de un desgraciado y pegado a un débil que no podía defenderse. Con vuestro proceder habéis cometido una de las acciones más ruines y vergonzosas con que se puede manchar una criatura humana. ¡Cobardes!

Dicho esto, pasó entre los bancos, puso una mano en la barbilla de Garrone, que estaba con la vista baja, y, alzándole la cabeza y mirándole fijamente, le dijo:

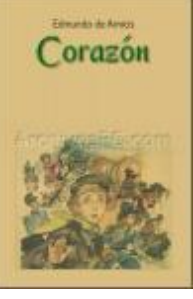

Anexos

-¡Tienes un alma noble!

Aprovechando la ocasión, Garrone murmuró no sé qué palabra al oído del maestro, y éste, volviéndose hacia los cuatro culpables, les dijo bruscamente:

-Os perdono

Se explica a los estudiantes que deben buscar en la carpeta estudiantes 5, el documento "Lectura", para realizar las actividades que allí aparecen.

Orientación

Se explica a los estudiantes las características de este libro y se pide que comenten el texto y resalten las conductas positivas y negativas que allí aparecen.

Se orienta que activen el Archivo "Corazón que se encuentra en la carpeta Actividades Informáticas que se encuentra en Mis Documentos.

Allí se muestra el texto antes mencionado. Se pide a los estudiantes que realicen el siguiente ejercicio que se deben entregar en una hoja de trabajo.

Aplica al texto las siguientes opciones de formato.

1. Tipo de fuente Thaoma, tamaño 12, alineación justificada, interlineado de 1,5 y color azul.

2. Utiliza letra capital para la letra inicial del primer párrafo.

3. Inserta una hoja en blanco al inicio para crear una presentación con las siguientes características:

4. Escribe el nombre del libro a modo de título utilizando el WordArt. Este debe aparecer arriba, a la derecha e inclinado.

5. Escribe tu nombre, grupo, número y escuela, alineados a la izquierda.

6. Inserta una imagen ya sea prediseñada o desde archivo alegórica al tema que aparezca debajo y a la derecha de la hoja.

7. Coloca un borde a esta página.

Aplica al documento de manera general…

1. Enumera las páginas.

2. Coloca un comentario en el título de la presentación donde expliques brevemente la opinión sobre el texto leído.

3. En una hoja independiente al final del documento escribe en un párrafo tu opinión sobre la conducta de los infractores en el texto.

4. Enumera los valores que se ponen de manifiesto en la lectura.

Anexos

5. Comprueba la ortografía y redacción.

6. Coloca en el encabezado de la página el nombre del autor del libro: Edmundo de Amicis.

7. Guarda el texto en tu carpeta con el nombre "Corazón: el diario de un niño" Evaluación y Control

Para la evaluación se comprueba por los puestos el desempeño individual y se aclaran las dudas que se puedan presentar. Para emitir la evaluación de cada estudiante se toma en cuenta su desempeño y la participación en el debate.

Conclusiones

Propiciar un debate apoyándose en las siguientes preguntas:

¿Cómo determinamos el tipo de fuente, tamaño y color para un texto?

Para aplicar un interlineado utilizamos las opciones del menú contextual o el menú formato. Explique cuál de estas vías utilizó.

¿Cómo procedemos para insertar una imagen?

¿Qué requerimientos necesitamos tener en cuenta para aplicar bordes a una sola página?

Mencione el proceder para la corrección ortográfica.

¿Qué procedimiento debemos seguir para guardar un documento?

### ACTIVIDAD #4

TITULO: Carta del Che a Fidel.

Objetivo: Aplicar formato a un texto donde se utilicen las diferentes opciones que brindan la barra y el menú formato de manera tal que se contribuya a la formación integral de los estudiantes.

Desarrollo

El profesor utiliza una presentación de PowerPoint con la carta de despedida del Comandante Ernesto "Che" Guevara, antes de su partida de Cuba.

Resalta las partes de una carta y la posición que ellas ocupan en la misma, fundamentalmente en las cartas oficiales estudiadas en la asignatura Español.

A través de preguntas se recuerda:

¿Qué es un bloque de texto?

¿Cómo se realizan las operaciones copiar y cortar? ¿Qué diferencia existe entre ellas?

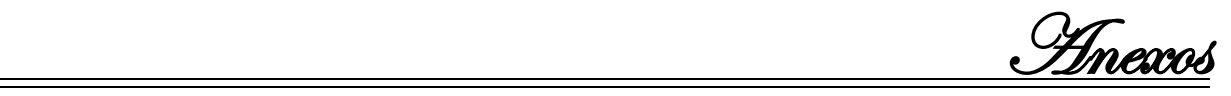

En la carpeta Actividades Informáticas, existe un archivo de Word con la carta leída anteriormente.

Cree en esta ubicación una carpeta con su nombre haga una copia de este archivo para ella.

En esta carta pueden apreciarse algunas características de la personalidad del Che, argumenta esta afirmación.

Utiliza numeración o viñetas para resaltar las características de este personaje.

Aplica al texto sangría de la primera línea e interlineado de 1.5 puntos.

Coloca el título de la carta al centro con letra Verdana, tamaño 16 y color azul.

En la misma carpeta encontrarán unas imágenes del Che. Inserta en el documento alguna que considere adecuada, la misma debe aparecer debajo y a la derecha.

Aplica bordes a la página.

Guarda este documento con el nombre de "El Guerrillero Heróico" en tu carpeta personal.

Carta de despedida del Che a Fidel

"Año de la Agricultura"

Habana

Fidel:

Me recuerdo en esta hora de muchas cosas, de cuando te conocí en casa de María Antonia, de cuando me propusiste venir, de toda la tensión de los preparativos.

Un día pasaron preguntando a quién se debía avisar en caso de muerte y la posibilidad real del hecho nos golpeó a todos. Después supimos que era cierto, que en una revolución se triunfa o se muere (si es verdadera). Muchos compañeros quedaron a lo largo del camino hacia la victoria.

Hoy todo tiene un tono menos dramático porque somos más maduros, pero el hecho se repite. Siento que he cumplido la parte de mi deber que me ataba a la Revolución cubana en su territorio y me despido de ti, de los compañeros, de tu pueblo que ya es mío.

ago formal renuncia de mis cargos en la Dirección del Partido, de mi puesto de Ministro, de mi grado de Comandante, de mi condición de cubano. Nada legal me ata

Anexos

a Cuba, sólo lazos de otra clase que no se pueden romper como los nombramientos. Haciendo un recuento de mi vida pasada creo haber trabajado con suficiente honradez y dedicación para consolidar el triunfo revolucionario.

Mi única falta de alguna gravedad es no haber confiado más en ti desde los primeros momentos de la Sierra Maestra y no haber comprendido con suficiente celeridad tus cualidades de conductor y de revolucionario.

He vivido días magníficos y sentí a tu lado el orgullo de pertenecer a nuestro pueblo en los días luminosos y tristes de la Crisis del Caribe.

Pocas veces brilló más alto un estadista que en esos días, me enorgullezco también de haberte seguido sin vacilaciones, identificado con tu manera de pensar y de ver y apreciar los peligros y los principios.

Otras tierras del mundo reclaman el concurso de mis modestos esfuerzos. Yo puedo hacer lo que te está negado por tu responsabilidad al frente de Cuba y llegó la hora de separarnos.

Sépase que lo hago con una mezcla de alegría y dolor, aquí dejo lo más puro de mis esperanzas de constructor y lo más querido entre mis seres queridos... y dejo un pueblo que me admitió como un hijo; eso lacera una parte de mi espíritu. En los nuevos campos de batalla llevaré la fe que me inculcaste, el espíritu revolucionario de mi pueblo, la sensación de cumplir con el más sagrado de los deberes; luchar contra el imperialismo dondequiera que esté; esto reconforta y cura con creces cualquier desgarradura.

Digo una vez más que libero a Cuba de cualquier responsabilidad, salvo la que emane de su ejemplo. Que si me llega la hora definitiva bajo otros cielos, mi último pensamiento será para este pueblo y especialmente para ti. Que te doy las gracias por tus enseñanzas y tu ejemplo al que trataré de ser fiel hasta las últimas consecuencias de mis actos. Que he estado identificado siempre con la política exterior de nuestra Revolución y lo sigo estando. Que en dondequiera que me pare sentiré la responsabilidad de ser revolucionario cubano, y como tal actuaré. Que no dejo a mis hijos y mi mujer nada material y no me apena: me alegra que así sea. Que no pido nada para ellos pues el Estado les dará lo suficiente para vivir y educarse.

Anexos

Tendría muchas cosas que decirte a ti y a nuestro pueblo, pero siento que son innecesarias, las palabras no pueden expresar lo que yo quisiera, y no vale la pena emborronar cuartillas.

Hasta la victoria siempre, ¡Patria o Muerte!

Te abraza con todo fervor revolucionario,

**Control** 

El profesor controla la realización de la actividad por los puestos de trabajo y la evaluación se realiza de forma individual.

#### **Conclusiones**

Al finalizar la actividad se propicia un debate con el fin de reafirmar los conocimientos y habilidades adquiridas, reesforzando los siguientes aspectos:

Describir el procedimiento empleado para copiar.

Mencionar el procedimiento para aplicar las opciones de formato.

¿Qué procedimiento se debe seguir para insertar imágenes en un documento?

¿Cómo se procede para guardar el trabajo realizado?

Actividad #5

Título: El agua, fuente de vida.

Objetivo: Aplicar los conocimientos adquiridos para el trabajo con el Word dotando a los estudiantes de conocimientos y habilidades que les permitan resolver problemas por medios informáticos despertándoles interés por la protección del agua en el planeta.

Desarrollo

Previo a la realización de la actividad el profesor distribuye por las mesas tarjetas con los conceptos de algunos términos tales como: agua, ahorro, cuidado, protección, conservación...

Se inicia la actividad pidiendo a los estudiantes que den lectura al contenido de las tarjetas que se encuentran en su puesto de trabajo, la lectura debe ser de forma organizada y en voz alta.

**Desarrollo** 

Se explica que el tema a tratar en esta actividad es el ahorro del agua.

1. Se pide que activen un documento en blanco en el cual escribirán los conceptos tratados al inicio.

Anexos

2. Elabora un texto donde expongan la importancia y uso del agua.

3. Enumera algunas de las medidas para el cuidado, protección y conservación del agua.

4. Aplica al texto tipo de letra verdana, tamaño 11, alineación justificada, sangría de la primera línea.

- 5. Realiza la corrección ortográfica.
- 6. Resalta en negrita y subrayado los subtítulos y conceptos.
- 7. Inserta una imagen prediseñada al texto.
- 8. Guarda el texto en su carpeta con el nombre "Ahorro del agua"

### Evaluación y Control

Para la evaluación se comprueba por los puestos el desempeño individual y se aclaran las dudas que se puedan presentar permitiendo que los estudiantes intervengan en la aclaración de dudas. La evaluación final tiene en cuenta el desempeño de cada uno así como su participación en las preguntas orales.

### Conclusiones

Se le pide los estudiantes que mencionen las medidas que describieron para el ahorro del agua así como la importancia de la misma.

¿Cómo determinamos el tipo de fuente y tamaño para un texto?

Para aplicar un interlineado utilizamos las opciones del menú contextual o el menú formato. Explique cuál de estas vías utilizó.

Mencione el procedimiento a seguir para insertar una imagen.

¿Qué procedimiento debemos seguir para guardar un documento?

### ACTIVIDAD #6

Titulo: HISTORIA DE MI LOCALIDAD.

Objetivo: Demostrar los conocimientos adquiridos en el trabajo con textos mediante la creación de documentos contribuyendo a la motivación de los estudiantes hacia el aprendizaje del procesador de textos Microsoft Word y la identidad cultural local.

**Desarrollo** 

Se plantea la siguiente situación problémica

El profesor de Historia de Cuba ha orientado la realización de un trabajo investigativo para la unidad de Historia Local. Se debe investigar sobre un hecho histórico ocurrido en el municipio.

Anexos

Se pregunta a los estudiantes si conocen algún detalle sobre la historia de la localidad:

Se escuchan respuestas.

Luego se recuerda a los estudiantes a través de preguntas:

¿Qué vía se utiliza para configurar una página?

¿Qué opción podemos utilizar para realizarle modificaciones a un texto?

Orientación

Después de intercambiar opiniones se orienta el proceder para dar respuesta a esta situación.

Luego de investigar y haber obtenido el texto con el hecho histórico a realizar. Crea un documento con las siguientes características.

1. En un documento en blanco crea un informe donde utilices:

2. Para la hoja de presentación

3. Escribe el tipo de trabajo utilizando las letras del WordArt y deben aparecer al centro y arriba en la hoja.

4. Escribe utilizando tipo de fuente arial, tamaño 12 el título del trabajo, nombre, grupo, número y asignatura.

5. Inserta una imagen alegórica al tema objeto de investigación.

6. Aplica bordes a esta hoja

7. Para el cuerpo del informe

8. Los títulos de las partes del informe (Introducción, desarrollo, conclusiones, bibliografía, anexos) utiliza arial 16 resaltado en negrita, y subrayado.

9. Para el texto aplica tipo de fuente arial, 12, interlineado a dos espacios, alineación justificada y sangría de la primera línea

10. Para la Bibliografía

11. Para la recopilación de información recurrir al museo del municipio.

12. Consulta, además de la bibliografía utilizada en clases, el libro "De Fomento te cuento" del compañero Bárbaro Pérez Colina historiador de la localidad.

13. Acérquese al Joven Club para investigar mediante la intranet nacional.

14. Asenta todo lo consultado en la bibliografía

15. Para los anexos

Anexos

16. Utiliza como anexos, imágenes, mapas o anécdotas que puedan enriquecer la investigación

17. Aplicar el informe de manera general.

18. Enumera las páginas.

19. Inserta un comentario al nombre del hecho donde explique brevemente su repercusión

20. En caso de utilizar sitas textuales utiliza nota al pie para establecer las referencias bibliográficas.

21. Escribe en el encabezado el nombre del hecho histórico tratado.

22. Inserta imágenes recopiladas durante la explicación

23. Guarda el documento en su carpeta con el nombre "Trabajo Investigativo de Historia de Cuba"

Evaluación y Control

Para la evaluación se comprueba por los puestos el desempeño individual y se aclaran las dudas que se puedan presentar permitiendo que los estudiantes intervengan. La evaluación final tiene en cuenta el desempeño de cada uno así como su participación en las preguntas orales.

**Conclusiones** 

Se propicia el debate con el fin de resaltar los conocimientos estudiados. El profesor puede apoyarse en las siguientes preguntas.

¿Cómo determinamos el tipo de fuente y tamaño para un texto?

Para aplicar un interlineado utilizamos las opciones del menú contextual o el menú formato. Explique cuál de estas vías utilizó.

¿Cómo utilizamos un comentario?

¿Qué es una nota al pie? ¿Cómo se inserta en un texto?

Explique como aplicar bordes a una sola hoja.

Mencione el procedimiento a seguir para insertar una imagen.

¿Qué procedimiento debemos seguir para guardar un documento?

Actividad # 7

Título: "Los símbolos de la patria"

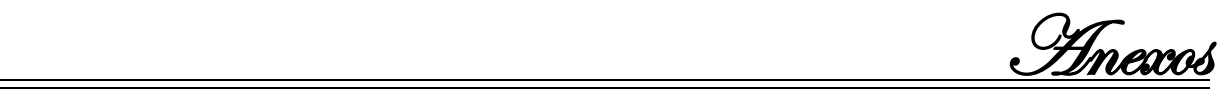

Objetivo: Editar un documento relacionado con los Símbolos de la Patria contribuyendo a la formación y desarrollo de modo que muestren amor y respeto hacia estos símbolos de la patria.

Orientación:

Se comienza la actividad presentando un <sub>j</sub>qué traigo aquí! El profesor lleva al aula una muestra de los símbolos de la patria para mediante una información que los ubique en la importancia y uso de los objetos proceder a la identificación de los mismos.

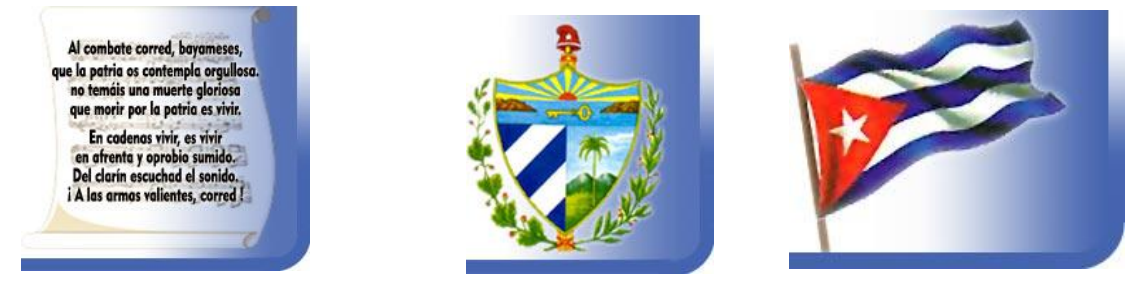

Describe algunas características que identifican los objetos, indicando que los describan de forma oral.

1. Se pide a los estudiantes que activen el Word y en un documento en blanco que escriban las características y descripción de los símbolos d ella patria.

2. Inserta, de las imágenes que se encuentran en la carpeta Actividades Informáticas, la que corresponde al símbolo que se explica de manera que la misma aparezca a la derecha alrededor del texto escrito.

3. Aplica al texto un formato adecuado.

4. En la carpeta Actividades Informáticas encontrarás el archivo "Nuestro símbolos" en el cual se explica la historia de cada uno de los símbolos de la patria. Selecciona y pega la historia de cada uno de ellos en el documento que estás elaborando.

5. Guarda el trabajo en tu carpeta con el nombre "Amar y respetar los Símbolos de la Patria"

Evaluación y Control

Para la evaluación se comprueba por los puestos el desempeño individual y se aclaran las dudas que se puedan presentar permitiendo que los estudiantes

Anexos

intervengan en la aclaración de dudas. La evaluación final tiene en cuenta el desempeño de cada uno así como su participación en las preguntas orales.

Conclusiones

Se propicia el debate con el fin de resaltar los conocimientos estudiados. El profesor puede apoyarse en las siguientes preguntas.

¿Cómo determinamos el tipo de fuente y tamaño para un texto?

¿Cómo procedemos para aplicar formato a un objeto (Imagen, WordArt, etc.)?

En el ejercicio debe utilizar el procedimiento para copiar bloques de textos. Explique esta acción a realizar.

¿Qué procedimiento debemos seguir para guardar un documento?

## **ACTIVIDAD # 8**

**Título:** Trabajo con tablas

**Objetivo:** ejercitar los conocimientos y habilidades para crear tablas en Word contribuyendo a elevar la cultura informática de los estudiantes.

Orientación:

Se comienza la actividad exponiendo la siguiente situación problémica.

Al acercarse el fin de curso en el profesor guía del grupo recopila los resultados académicos de cada uno de los estudiantes, para ello se debe recoger los siguientes datos.

Nombre y apellidos de los estudiantes

Las diferentes asignaturas con sus respectivas notas.

Se desea calcular el promedio de cada estudiante y del grupo de manera general.

Partiendo de la situación planteada elabora una tabla que de respuesta a las necesidades antes relacionadas.

El profesor pide a los estudiantes ideas para la elaboración de la tabla. Si es posible lleva una lámina al aula con la tabla que se debe crear para presentarla luego de escuchar los criterios expuestas

Promedio de los estudiantes

Nombres Asignaturas **Asignaturas** Promedio

Español Matemática Historia Computación Inglés

Anexos

Promedio General

Desarrollo.

Una vez elaborada la tabla realiza con ella las siguientes operaciones.

6. Inserte una nueva columna entre Inglés y Computación para la asignatura Biología.

7. Introduce la información en la tabla.

8. Calcula los promedios utilizando las opciones del menú Tabla.

9. Sombree de color amarillo las celdas que correspondan a la menor calificación de cada estudiante.

10. Aplique a la tabla estilo y color de línea para los bordes.

11. Cuida del formato de la información dentro de la tabla.

12. Guarda el trabajo en tu carpeta con el nombre Promedio de los estudiantes.

Evaluación y Control

Para la evaluación se comprueba por los puestos el desempeño individual y se aclaran las dudas que se puedan presentar permitiendo que los estudiantes intervengan en la aclaración de dudas. La evaluación final tiene en cuenta el desempeño de cada uno así como su participación en las preguntas orales.

Conclusiones

Se propicia el debate con el fin de resaltar los conocimientos estudiados. El profesor puede apoyarse en las siguientes preguntas.

¿Cómo se procede para crear una tabla? Mencione la vía utilizada.

¿Cómo aplicamos tipo de fuente y tamaño en una tabla?

¿Cómo procedemos para insertar filas y columnas?

Explicar el procedimiento para aplicar bordes y sombreado a una tabla

¿Qué procedimiento debemos seguir para guardar un documento?

## **ACTIVIDAD # 9**

**Título:** Aprende construyendo.

Anexos

**Objetivo:** Ejercitar los procedimientos para crear esquemas utilizando l abarra de dibujo desarrollando habilidades en el diseño y el gusto estético de los estudiantes. Orientación

El profesor de educación Laboral ha orientado un trabajo práctico en el cual se debe elaborar la carta tecnológica para la construcción en el taller de útiles de limpieza para la escuela.

El profesor orienta la realización de esta actividad pidiendo a los estudiantes recordar las opciones que brinda la barra de dibujo que pueden ayudar a la solución del problema.

- Los útiles a realizar pueden ser cestos de basura, recogeros, palos de balleta.
- El profesor lleva al aula láminas con estos objetos

Desarrollo.

Los estudiantes tienen en cuenta los siguientes requerimientos para la actividad a realizar.

- 13. Utilizar líneas rectas y curvas.
- 14. Utilizar las opciones de las autoformas.
- 15. Aplicar a las líneas estilo, grosor y color.
- 16. Utilizar color de relleno a los dibujos realizados.
- 17. Agrupar las diferentes piezas que conforman los diseños.
- 18. Para acotar las piezas utilizar los estilos de flecha adecuados.

19. Para escribir las dimensiones utiliza el cuadro de texto, preferentemente sin línea.

20. Guarda el documento en tu carpeta con el nombre "Aprende Construyendo"

Evaluación y Control

Para la evaluación se comprueba por los puestos el desempeño individual y se aclaran las dudas que se puedan presentar permitiendo que los estudiantes intervengan en la aclaración de dudas. La evaluación final tiene en cuenta el desempeño de cada uno así como su participación en las preguntas orales.

### **Conclusiones**

Se propicia el debate con el fin de resaltar los conocimientos estudiados. El profesor puede apoyarse en las siguientes preguntas.

¿Cómo se procede para trabajar con los objetos de la barra de dibujo?

Anexos

¿Cómo aplicamos formato a los objetos?

- ¿Cómo procedemos para agrupar los componentes de un dibujo?
- ¿Qué procedimiento debemos seguir para guardar un documento?

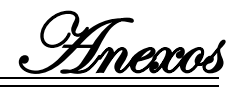

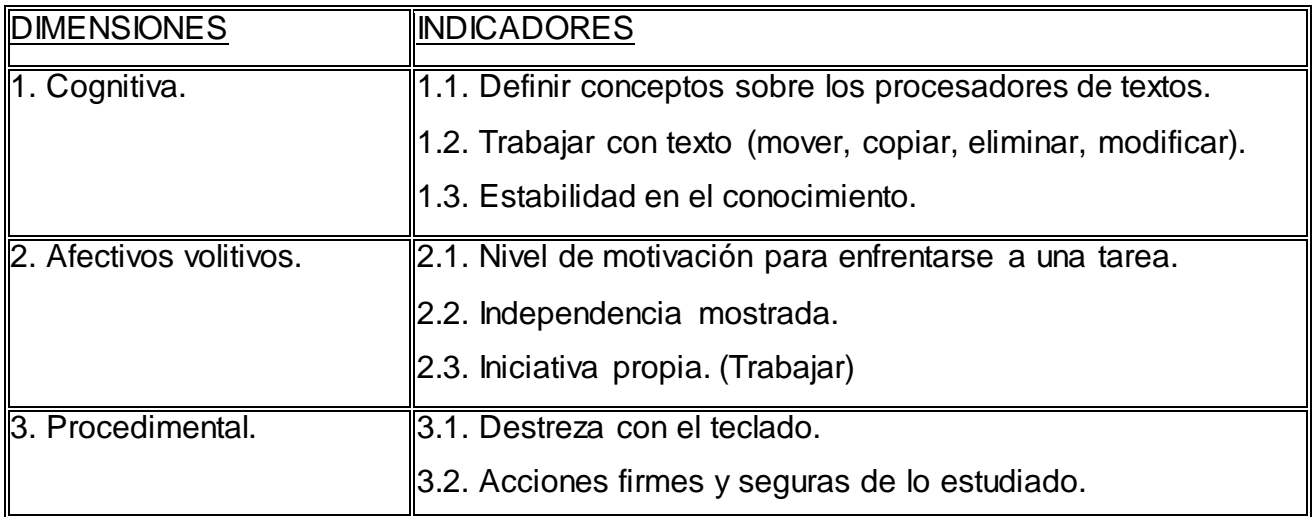